# Come ottenere le voci Dynamic CAM (Tabella CAM) per gli switch Catalyst con SNMP

## Sommario

[Introduzione](#page-0-0) **[Prerequisiti](#page-0-1) [Requisiti](#page-0-2)** [Componenti usati](#page-0-3) **[Convenzioni](#page-1-0) [Sfondo](#page-1-1)** [CISCO-VTP-MIB](#page-1-2) [BRIDGE-MIB](#page-1-3) [Dettagli delle variabili MIB - Include gli OID \(Object Identifier\)](#page-2-0) [Recupero delle informazioni sulla CAM dinamica con SNMP](#page-3-0) [Istruzioni dettagliate](#page-3-1) **[Verifica](#page-7-0)** [Informazioni correlate](#page-7-1)

## <span id="page-0-0"></span>**Introduzione**

Questo documento descrive come raccogliere le voci CAM (Dynamic Content-Addressable Memory) per gli switch Catalyst con il protocollo SNMP (Simple Network Management Protocol).

# <span id="page-0-1"></span>**Prerequisiti**

### <span id="page-0-2"></span>**Requisiti**

Prima di utilizzare le informazioni contenute in questo documento, verificare che siano soddisfatti i seguenti prerequisiti:

- Come ottenere le VLAN da uno switch Catalyst tramite SNMP.
- Informazioni su come utilizzare l'[indicizzazione delle stringhe della community SNMP.](//www.cisco.com/en/US/tech/tk648/tk362/technologies_tech_note09186a00801576ff.shtml)
- Uso generale dei comandi get e walk di SNMP.

### <span id="page-0-3"></span>Componenti usati

Questo documento è relativo agli switch Catalyst che eseguono regolarmente il sistema operativo Catalyst o Catalyst IOS<sup>®</sup> che supportano [BRIDGE-MIB.](//tools.cisco.com/Support/SNMP/do/BrowseMIB.do?local=en&mibName=BRIDGE-MIB) Le informazioni fornite in questo documento si basano sulle versioni software e hardware riportate di seguito.

• Catalyst 3524XL con CatIOS 12.0(5)WC5a

- $\cdot$  Catalyst 2948G con CatOS 6.3(3)
- NET-SNMP disponibile all'indirizzo <http://www.net-snmp.org/>  $\Box$

Le informazioni discusse in questo documento fanno riferimento a dispositivi usati in uno specifico ambiente di emulazione. Su tutti i dispositivi menzionati nel documento la configurazione è stata ripristinata ai valori predefiniti. Se la rete è operativa, valutare attentamente eventuali conseguenze derivanti dall'uso dei comandi.

### <span id="page-1-0"></span>**Convenzioni**

Per ulteriori informazioni sulle convenzioni usate, consultare il documento [Cisco sulle convenzioni](//www.cisco.com/en/US/tech/tk801/tk36/technologies_tech_note09186a0080121ac5.shtml) [nei suggerimenti tecnici](//www.cisco.com/en/US/tech/tk801/tk36/technologies_tech_note09186a0080121ac5.shtml).

# <span id="page-1-1"></span>**Sfondo**

### <span id="page-1-2"></span>CISCO-VTP-MIB

Per accedere ai MIB che hanno un'istanza separata per ciascuna VLAN, occorre prima capire come usare l'[indicizzazione delle stringhe della community](//www.cisco.com/en/US/tech/tk648/tk362/technologies_tech_note09186a00801576ff.shtml). Quindi, è necessario conoscere le VLAN specifiche attive su uno switch specifico. Dal file [CISCO-VTP-MIB](//tools.cisco.com/Support/SNMP/do/BrowseMIB.do?local=en&mibName=CISCO-VTP-MIB), è possibile ottenere le VLAN attive su uno switch usando l'oggetto [vtpVlanState.](//tools.cisco.com/Support/SNMP/do/BrowseOID.do?local=en&translate=true&objectInput=vtpVlanState) Il motivo per cui si usa l'oggetto vtpVlanState, e non vtpVlanName o un altro oggetto, è che è possibile determinare con una sola operazione il numero di indice e che una VLAN è operativa.

Ulteriori informazioni sono fornite nell'esempio seguente.

### <span id="page-1-3"></span>BRIDGE-MIB

Dal BRIDGE-MIB, estratto dalla [RFC 1493](http://www.ietf.org/rfc/rfc1493.txt?number=1493) | [2], è possibile utilizzare il [dot1dTpFdbAddress](//tools.cisco.com/Support/SNMP/do/BrowseOID.do?local=en&translate=true&objectInput=dot1dTpFdbAddress) dalla dot1dTpFdbTable, dove il valore è uguale a 3 o appreso, per determinare gli indirizzi MAC (Media Access Control) presenti nella tabella di inoltro sullo switch. Questo valore viene memorizzato come indirizzo MAC unicast per il quale il bridge dispone di informazioni di inoltro e/o filtro. Questi valori di indirizzo MAC da soli non significano molto e possono produrre molti dati. È quindi necessario contare il numero di voci e memorizzare il valore di conteggio in base a un valore dot1dTpFdbStatus (.1.3.6.1.2.1.17.4.3.1.3) uguale a appreso (valore 3).

Nota: Bridge-MIB utilizza l'indicizzazione delle stringhe della community per accedere a una particolare istanza del MIB, come descritto in [Indicizzazione delle stringhe della community](//www.cisco.com/en/US/tech/tk648/tk362/technologies_tech_note09186a00801576ff.shtml) [SNMP.](//www.cisco.com/en/US/tech/tk648/tk362/technologies_tech_note09186a00801576ff.shtml)

I dati relativi agli indirizzi MAC di tendenza sono utili per tenere traccia del numero totale di voci CAM (indirizzi MAC) apprese dinamicamente dallo switch. Questo monitoraggio aiuta a tenere traccia della planarità della rete, in particolare quando viene stabilita una correlazione con il numero totale di VLAN (Virtual LAN) per switch. Ad esempio, se sullo switch è stata definita una VLAN e si visualizzano 8.000 indirizzi MAC, si sarà certi di avere 8.000 indirizzi MAC per una VLAN, esteso per una subnet.

Un oggetto MIB correlato di [BRIDGE-MIB](//tools.cisco.com/Support/SNMP/do/BrowseMIB.do?local=en&mibName=BRIDGE-MIB) (RFC 1493) è dot1dTpFdbStatus. Questo MIB fornisce lo stato della voce dell'indirizzo MAC.

Le definizioni dei valori sono:

- altro (1): Nessuna delle seguenti opzioni. Ciò include i casi in cui vengono inoltrati altri oggetti MIB (non l'istanza corrispondente di dot1fTpFdbPort, né una voce in dot1dStaticTable) per determinare se e come gli indirizzi dei frame vengono inoltrati al valore dell'istanza corrispondente di dot1dTpFdbAddress.
- **non valido (2):** Questa voce non è più valida (ad esempio, è stata appresa ma è scaduta), ma non è ancora stata scaricata dalla tabella.
- $\bullet$  appreso (3): Il valore dell'istanza corrispondente di dot1dTpFdbPort è stato acquisito ed è in uso.
- $\bullet$  self (4): Il valore dell'istanza corrispondente di <code>aot1dTpFdbAddress</code> rappresenta uno degli indirizzi del bridge. L'istanza corrispondente di dot1dTpFdbPort indica quali porte del bridge hanno questo indirizzo.
- $\bullet$  gestione (5): Il valore dell'istanza corrispondente di  $\texttt{dot4}$ p $\texttt{FdbAddress}$  è anche il valore di un'istanza esistente di dot1dStaticAddress.

#### <span id="page-2-0"></span>Dettagli delle variabili MIB - Include gli OID (Object Identifier)

```
vtpVlanState OBJECT-TYPE
SYNTAX INTEGER { operational(1),
suspended(2),
mtuTooBigForDevice(3),
mtuTooBigForTrunk(4) }
MAX-ACCESS read-only
STATUS current
DESCRIPTION
"The state of this VLAN.
The state 'mtuTooBigForDevice' indicates that this device
cannot participate in this VLAN because the VLAN's MTU is
larger than the device can support.
The state 'mtuTooBigForTrunk' indicates that while this
VLAN's MTU is supported by this device, it is too large for
one or more of the device's trunk ports."
::= { vtpVlanEntry 2 }
.1.3.6.1.2.1.17.4.3.1.1
dot1dTpFdbAddress OBJECT-TYPE
        -- FROM BRIDGE-MIB
       -- TEXTUAL CONVENTION MacAddress
       SYNTAX OCTET STRING (6)
MAX-ACCESS read-only
 STATUS Mandatory
        DESCRIPTION "A unicast MAC address for which the
bridge has forwarding and/or filtering information."
::= { iso(1) org(3) dod(6) internet(1) mgmt(2) mib-2(1)
dot1dBridge(17) dot1dTp(4) dot1dTpFdbTable(3) dot1dTpFdbEntry(1) 1 }
.1.3.6.1.2.1.17.4.3
dot1dTpFdbTable OBJECT-TYPE
        -- FROM BRIDGE-MIB
        DESCRIPTION "A table that contains information about unicast
entries for which the bridge has forwarding and/or filtering information.
This information is used by the transparent bridging function in
determining how to propagate a received frame."
::= \{ iso(1) org(3) dod(6) internet(1) mmt(2) mb-2(1) dot1dBridge(17)dot1dTp(4) 3 }
```

```
.1.3.6.1.2.1.17.5.1
dot1dStaticTable OBJECT-TYPE
        -- FROM BRIDGE-MIB
        DESCRIPTION "A table containing filtering information configured
into the bridge by (local or network) management specifying the set of ports
to which frames received from specific ports and containing specific destination
addresses are allowed to be forwarded. The value of zero in this table as the
port number from which frames with a specific destination address are received,
is used to specify all ports for which there is no specific entry in this table
for that particular destination address. Entries are valid for unicast and for
group/broadcast addresses."
::= { iso(1) org(3) dod(6) internet(1) mgmt(2) mib-2(1) dot1dBridge(17)
dot1dStatic(5) 1 }
.1.3.6.1.2.1.17.4.3.1.2
dot1dTpFdbPort OBJECT-TYPE
        -- FROM BRIDGE-MIB
        SYNTAX Integer
       MAX-ACCESS read-only
        STATUS Mandatory
```
 DESCRIPTION "Either the value "0", or the port number of the port on which a frame having a source address equal to the value of the corresponding instance of dot1dTpFdbAddress has been seen. A value of "0" indicates that the port number has not been learned, but that the bridge does have some forwarding/filtering information about this address (that is, in the StaticTable).

 Implementors are encouraged to assign the port value to this object whenever it is learned, even for addresses for which the corresponding value of dot1dTpFdbStatus is not learned(3)." ::=  $\{ iso(1) org(3) dod(6) internet(1) magnt(2) mb-2(1) dot1dBridge(17) dot1dTp(4)$ dot1dTpFdbTable(3) dot1dTpFdbEntry(1) 2 }

## <span id="page-3-0"></span>Recupero delle informazioni sulla CAM dinamica con SNMP

#### <span id="page-3-1"></span>Istruzioni dettagliate

Seguire questi passaggi per ottenere informazioni sulla CAM dinamica con SNMP.

1. Recuperare le VLAN. Utilizzare snmpwalk sull'oggetto [vtpVlanState](//tools.cisco.com/Support/SNMP/do/BrowseOID.do?local=en&translate=true&objectInput=vtpVlanState)

```
(.1.3.6.1.4.1.9.9.46.1.3.1.1.2 ):
nms-server2:/home/ccarring> snmpwalk -c public 14.32.6.17 vtpVlanState
CISCO-VTP-MIB::vtpVlanState.1.1 = INTEGER: operational(1)
CISCO-VTP-MIB::vtpVlanState.1.2 = INTEGER: operational(1)
CISCO-VTP-MIB::vtpVlanState.1.6 = INTEGER: operational(1)
CISCO-VTP-MIB::vtpVlanState.1.7 = INTEGER: operational(1)
CISCO-VTP-MIB::vtpVlanState.1.8 = INTEGER: operational(1)
CISCO-VTP-MIB::vtpVlanState.1.11 = INTEGER: operational(1)
CISCO-VTP-MIB::vtpVlanState.1.12 = INTEGER: operational(1)
CISCO-VTP-MIB::vtpVlanState.1.14 = INTEGER: operational(1)
CISCO-VTP-MIB::vtpVlanState.1.18 = INTEGER: operational(1)
CISCO-VTP-MIB::vtpVlanState.1.19 = INTEGER: operational(1)
CISCO-VTP-MIB::vtpVlanState.1.20 = INTEGER: operational(1)
CISCO-VTP-MIB::vtpVlanState.1.21 = INTEGER: operational(1)
CISCO-VTP-MIB::vtpVlanState.1.41 = INTEGER: operational(1)
CISCO-VTP-MIB::vtpVlanState.1.42 = INTEGER: operational(1)
CISCO-VTP-MIB::vtpVlanState.1.43 = INTEGER: operational(1)
CISCO-VTP-MIB::vtpVlanState.1.44 = INTEGER: operational(1)
CISCO-VTP-MIB::vtpVlanState.1.100 = INTEGER: operational(1)
CISCO-VTP-MIB::vtpVlanState.1.101 = INTEGER: operational(1)
CISCO-VTP-MIB::vtpVlanState.1.123 = INTEGER: operational(1)
```

```
CISCO-VTP-MIB::vtpVlanState.1.401 = INTEGER: operational(1)
CISCO-VTP-MIB::vtpVlanState.1.1002 = INTEGER: operational(1)
CISCO-VTP-MIB::vtpVlanState.1.1003 = INTEGER: operational(1)
CISCO-VTP-MIB::vtpVlanState.1.1004 = INTEGER: operational(1)
CISCO-VTP-MIB::vtpVlanState.1.1005 = INTEGER: operational(1)
```
2. Per ciascuna VLAN, ottenere la tabella degli indirizzi MAC (usando l'<u>[indicizzazione delle](//www.cisco.com/en/US/tech/tk648/tk362/technologies_tech_note09186a00801576ff.shtml)</u> [stringhe della community\)](//www.cisco.com/en/US/tech/tk648/tk362/technologies_tech_note09186a00801576ff.shtml) [dot1dTpFdbAddress](//tools.cisco.com/Support/SNMP/do/BrowseOID.do?local=en&translate=true&objectInput=dot1dTpFdbAddress) (.1.3.6.1.2.1.17.4.3.1.1). Nell'esempio, la VLAN 2 non contiene voci nella tabella:

nms-server2:/home/ccarring> **snmpwalk -c public@1 14.32.6.17 dot1dTpFdbAddress** .1.3.6.1.2.1.17.4.3.1.1.0.208.211.106.71.251 = Hex-STRING: 00 D0 D3 6A 47 FB

```
nms-server2:/home/ccarring> snmpwalk -c public@2 14.32.6.17 dot1dTpFdbAddress
nms-server2:/home/ccarring> snmpwalk -c public@6 14.32.6.17 dot1dTpFdbAddress
.1.3.6.1.2.1.17.4.3.1.1.0.2.185.144.76.102 = Hex-STRING: 00 02 B9 90 4C 66
.1.3.6.1.2.1.17.4.3.1.1.0.2.253.106.170.243 = Hex-STRING: 00 02 FD 6A AA F3
.1.3.6.1.2.1.17.4.3.1.1.0.16.13.56.16.0 = Hex-STRING: 00 10 0D 38 10 00
.1.3.6.1.2.1.17.4.3.1.1.0.96.84.144.248.0 = Hex-STRING: 00 60 54 90 F8 00
.1.3.6.1.2.1.17.4.3.1.1.0.208.2.214.120.10 = Hex-STRING: 00 D0 02 D6 78 0A
.1.3.6.1.2.1.17.4.3.1.1.0.208.211.54.162.60 = Hex-STRING: 00 D0 D3 36 A2 3C
.1.3.6.1.2.1.17.4.3.1.1.0.224.30.159.10.210 = Hex-STRING: 00 E0 1E 9F 0A D2
nms-server2:/home/ccarring> snmpwalk -c public@7 14.32.6.17 dot1dTpFdbAddress
.1.3.6.1.2.1.17.4.3.1.1.0.16.13.161.24.32 = Hex-STRING: 00 10 0D A1 18 20
```
... and so forth for each VLAN discovered in the first step.

3. Per ciascuna VLAN, ottenere il numero della porta bridge, <u>[dot1dTpFdbPort](//tools.cisco.com/Support/SNMP/do/BrowseOID.do?local=en&translate=true&objectInput=dot1dTpFdbPort)</u> (.1.3.6.1.2.1.17.4.3.1.2):

```
nms-server2:/home/ccarring> snmpwalk -c public@1 14.32.6.17 dot1dTpFdbPort
.1.3.6.1.2.1.17.4.3.1.2.0.208.211.106.71.251 = INTEGER: 113
nms-server2:/home/ccarring> snmpwalk -c public@2 14.32.6.17 dot1dTpFdbPort
nms-server2:/home/ccarring> snmpwalk -c public@6 14.32.6.17 dot1dTpFdbPort
.1.3.6.1.2.1.17.4.3.1.2.0.2.185.144.76.102 = INTEGER: 113
.1.3.6.1.2.1.17.4.3.1.2.0.2.253.106.170.243 = INTEGER: 113
.1.3.6.1.2.1.17.4.3.1.2.0.6.83.198.64.173 = INTEGER: 113
.1.3.6.1.2.1.17.4.3.1.2.0.16.13.56.16.0 = INTEGER: 113
.1.3.6.1.2.1.17.4.3.1.2.0.96.84.144.248.0 = INTEGER: 113
.1.3.6.1.2.1.17.4.3.1.2.0.208.2.214.120.10 = INTEGER: 113
.1.3.6.1.2.1.17.4.3.1.2.0.208.211.54.162.60 = INTEGER: 113
.1.3.6.1.2.1.17.4.3.1.2.0.224.30.159.10.210 = INTEGER: 65
nms-server2:/home/ccarring> snmpwalk -c public@7 14.32.6.17 dot1dTpFdbPort
.1.3.6.1.2.1.17.4.3.1.2.0.16.13.161.24.32 = INTEGER: 113
```
... and so forth for each VLAN discovered in the first step.

.1.3.6.1.2.1.17.1.4.1.2.85 = INTEGER: 29

4. Eseguire il mapping della porta bridge a <u>[ifIndex](//tools.cisco.com/Support/SNMP/do/BrowseOID.do?local=en&translate=true&objectInput=ifIndex)</u> (1.3.6.1.2.1.2.2.1.1), <u>[dot1dBasePortIfIndex](//tools.cisco.com/Support/SNMP/do/BrowseOID.do?local=en&translate=true&objectInput=dot1dBasePortIfIndex)</u> (.1.3.6.1.2.1.17.1.4.1.2):

```
nms-server2:/home/ccarring> snmpwalk -c public@1 14.32.6.17 dot1dBasePortIfIndex
.1.3.6.1.2.1.17.1.4.1.2.68 = INTEGER: 12
.1.3.6.1.2.1.17.1.4.1.2.69 = INTEGER: 13
.1.3.6.1.2.1.17.1.4.1.2.70 = INTEGER: 14
.1.3.6.1.2.1.17.1.4.1.2.71 = INTEGER: 15
.1.3.6.1.2.1.17.1.4.1.2.72 = INTEGER: 16
.1.3.6.1.2.1.17.1.4.1.2.74 = INTEGER: 18
.1.3.6.1.2.1.17.1.4.1.2.76 = INTEGER: 20
.1.3.6.1.2.1.17.1.4.1.2.77 = INTEGER: 21
.1.3.6.1.2.1.17.1.4.1.2.78 = INTEGER: 22
.1.3.6.1.2.1.17.1.4.1.2.79 = INTEGER: 23
.1.3.6.1.2.1.17.1.4.1.2.80 = INTEGER: 24
.1.3.6.1.2.1.17.1.4.1.2.81 = INTEGER: 25
.1.3.6.1.2.1.17.1.4.1.2.82 = INTEGER: 26
.1.3.6.1.2.1.17.1.4.1.2.83 = INTEGER: 27
.1.3.6.1.2.1.17.1.4.1.2.84 = INTEGER: 28
```

```
.1.3.6.1.2.1.17.1.4.1.2.86 = INTEGER: 30
.1.3.6.1.2.1.17.1.4.1.2.87 = INTEGER: 31
.1.3.6.1.2.1.17.1.4.1.2.88 = INTEGER: 32
.1.3.6.1.2.1.17.1.4.1.2.89 = INTEGER: 33
.1.3.6.1.2.1.17.1.4.1.2.90 = INTEGER: 34
.1.3.6.1.2.1.17.1.4.1.2.91 = INTEGER: 35
.1.3.6.1.2.1.17.1.4.1.2.92 = INTEGER: 36
.1.3.6.1.2.1.17.1.4.1.2.93 = INTEGER: 37
.1.3.6.1.2.1.17.1.4.1.2.94 = INTEGER: 38
.1.3.6.1.2.1.17.1.4.1.2.95 = INTEGER: 39
.1.3.6.1.2.1.17.1.4.1.2.96 = INTEGER: 40
.1.3.6.1.2.1.17.1.4.1.2.98 = INTEGER: 42
.1.3.6.1.2.1.17.1.4.1.2.99 = INTEGER: 43
.1.3.6.1.2.1.17.1.4.1.2.100 = INTEGER: 44
.1.3.6.1.2.1.17.1.4.1.2.101 = INTEGER: 45
.1.3.6.1.2.1.17.1.4.1.2.102 = INTEGER: 46
.1.3.6.1.2.1.17.1.4.1.2.103 = INTEGER: 47
.1.3.6.1.2.1.17.1.4.1.2.104 = INTEGER: 48
.1.3.6.1.2.1.17.1.4.1.2.105 = INTEGER: 49
.1.3.6.1.2.1.17.1.4.1.2.106 = INTEGER: 50
.1.3.6.1.2.1.17.1.4.1.2.107 = INTEGER: 51
.1.3.6.1.2.1.17.1.4.1.2.108 = INTEGER: 52
.1.3.6.1.2.1.17.1.4.1.2.109 = INTEGER: 53
.1.3.6.1.2.1.17.1.4.1.2.110 = INTEGER: 54
.1.3.6.1.2.1.17.1.4.1.2.111 = INTEGER: 55
.1.3.6.1.2.1.17.1.4.1.2.112 = INTEGER: 56
.1.3.6.1.2.1.17.1.4.1.2.113 = INTEGER: 57
.1.3.6.1.2.1.17.1.4.1.2.114 = INTEGER: 58
```
... and so forth for each VLAN discovered in the first step.

5. Eseguire il comando <u>[ifName](//tools.cisco.com/Support/SNMP/do/BrowseOID.do?local=en&translate=true&objectInput=ifName)</u> (.1.3.6.1.2.1.31.1.1.1.1) in modo che il valore ifIndex ottenuto al passaggio 4 possa essere correlato a un nome di porta corretto:

nms-server2:/home/ccarring> snmpwalk -On -c public 14.32.6.17 ifName

```
.1.3.6.1.2.1.31.1.1.1.1.1 = STRING: sc0.1.3.6.1.2.1.31.1.1.1.1.2 = STRING: sl0
.1.3.6.1.2.1.31.1.1.1.1.3 = STRING: me1
.1.3.6.1.2.1.31.1.1.1.1.4 = STRING: VLAN-1
.1.3.6.1.2.1.31.1.1.1.1.5 = STRING: VLAN-1002
.1.3.6.1.2.1.31.1.1.1.1.6 = STRING: VLAN-1004
.1.3.6.1.2.1.31.1.1.1.1.7 = STRING: VLAN-1005
.1.3.6.1.2.1.31.1.1.1.1.8 = STRING: VLAN-1003
.1.3.6.1.2.1.31.1.1.1.1.9 = STRING: 2/1
.1.3.6.1.2.1.31.1.1.1.1.10 = STRING: 2/2
.1.3.6.1.2.1.31.1.1.1.1.11 = STRING: 2/3.1.3.6.1.2.1.31.1.1.1.1.12 = STRING: 2/4
.1.3.6.1.2.1.31.1.1.1.1.13 = STRING: 2/5
.1.3.6.1.2.1.31.1.1.1.1.14 = STRING: 2/6
.1.3.6.1.2.1.31.1.1.1.1.15 = STRING: 2/7
.1.3.6.1.2.1.31.1.1.1.1.16 = STRING: 2/8.1.3.6.1.2.1.31.1.1.1.1.17 = STRING: 2/9
.1.3.6.1.2.1.31.1.1.1.1.18 = STRING: 2/10
.1.3.6.1.2.1.31.1.1.1.1.19 = STRING: 2/11.1.3.6.1.2.1.31.1.1.1.1.20 = STRING: 2/12
.1.3.6.1.2.1.31.1.1.1.1.21 = STRING: 2/13
.1.3.6.1.2.1.31.1.1.1.1.22 = STRING: 2/14
.1.3.6.1.2.1.31.1.1.1.1.23 = STRING: 2/15
.1.3.6.1.2.1.31.1.1.1.1.24 = STRING: 2/16
.1.3.6.1.2.1.31.1.1.1.1.25 = STRING: 2/17
.1.3.6.1.2.1.31.1.1.1.1.26 = STRING: 2/18
.1.3.6.1.2.1.31.1.1.1.1.27 = STRING: 2/19
.1.3.6.1.2.1.31.1.1.1.1.28 = STRING: 2/20
.1.3.6.1.2.1.31.1.1.1.1.29 = STRING: 2/21
.1.3.6.1.2.1.31.1.1.1.1.30 = STRING: 2/22
```
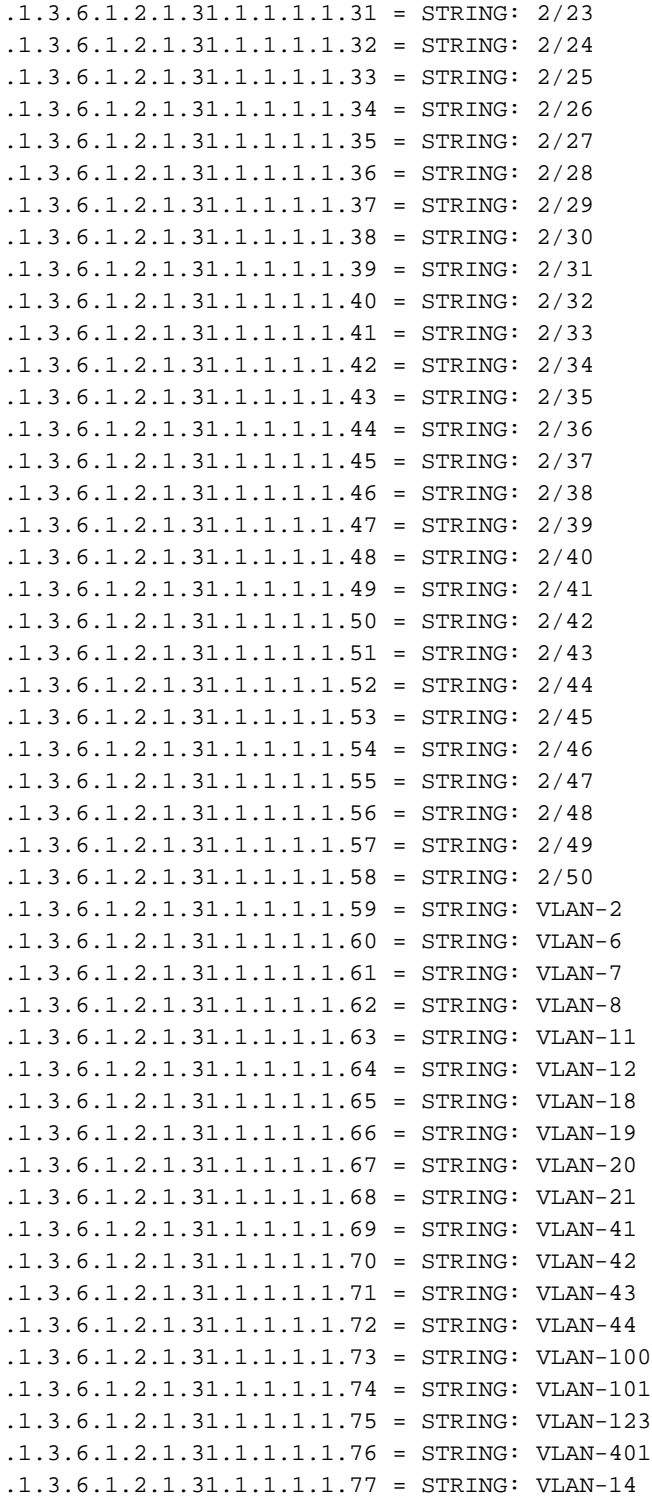

A questo punto è possibile utilizzare le informazioni sulla porta ottenute, ad esempio:Dal Passaggio 2 , è presente un indirizzo MAC: .1.3.6.1.2.1.17.4.3.1.1.0.208.211.106.71.251 = STRINGA esadecimale: 00 D0 D3 6A 47 FBDal passo 3:

.1.3.6.1.2.1.17.4.3.1.2.0.208.211.106.71.251 = NUMERO INTERO: 113Ciò indica che questo indirizzo MAC (00 D0 D3 6A 47 FB) proviene dalla porta bridge numero 113.Dal passaggio 4, il numero di porta bridge 113 ha un ifIndex numero 57 .1.3.6.1.2.1.17.1.4.1.2.113 = INTEGER: 57Dal passaggio 5, l'ifIndex 57 corrisponde alla porta 2/49 .1.3.6.1.2.1.31.1.1.1.57 = STRING: 2/49Confrontare questo risultato con l'output del comando show cam dynamic per gli switch CatOs o show mac per gli switch CatOs. Viene visualizzata una corrispondenza per 1 00-d0-d3-6a-47-fb 2/49 [ALL].

# <span id="page-7-0"></span>**Verifica**

Le informazioni contenute in questa sezione permettono di verificare che la configurazione funzioni correttamente.

- 1. Telnet su switch.
- 2. Dalla riga di comando, usare il comando appropriato:Dispositivi CatOS: **mostra dinamica** cammaDispositivi CatIOS: show mac

```
3. Confrontare l'output con i risultati ottenuti con la procedura specificata qui.
  nms-2948g> (enable) show cam dynamic
  * = Static Entry. + = Permanent Entry. # = System Entry. R = Router Entry.
```
 $X$  = Port Security Entry  $\zeta$  = Dotlx Security Entry

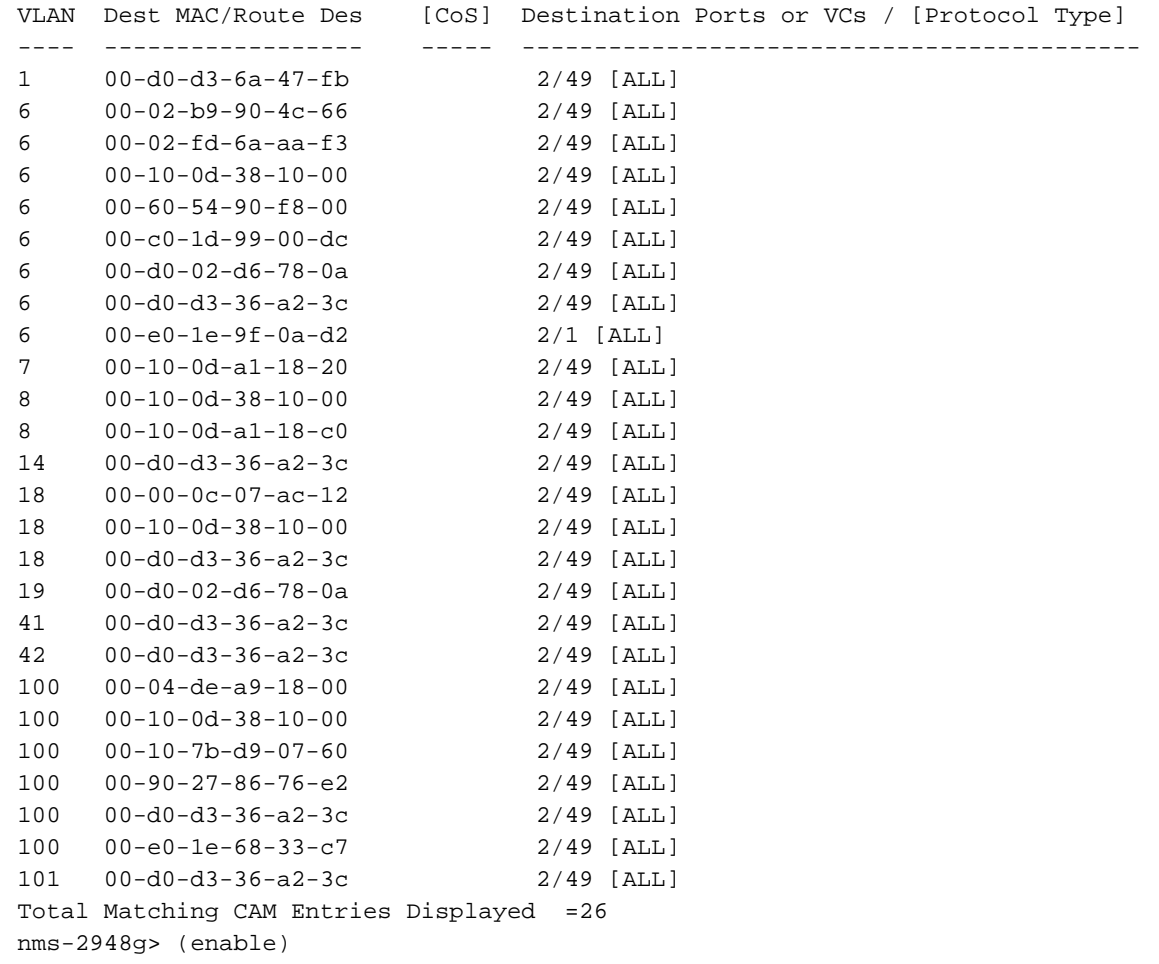

## <span id="page-7-1"></span>Informazioni correlate

- [Indicizzazione delle stringhe della community SNMP](//www.cisco.com/en/US/tech/tk648/tk362/technologies_tech_note09186a00801576ff.shtml?referring_site=bodynav)
- [Supporto tecnico Cisco Systems](//www.cisco.com/cisco/web/support/index.html?referring_site=bodynav)